## ADITYA TALENT SCHOOL **Online Tests Instructions for IX AIM(NEET)**

Here are the instructions to attend online examination on scheduled date.

Before taking the test make sure you have secured and uninterrupted broadband or mobile data connection for the exam of three hour duration.

- 1. Weekend test available on www.aditya.ac.in/iitschool/IX-AIM.php for IX AIM STUDENTS.
- 2. Click on ONLINE EXAMS
- 3. Use SUC CODE as USER ID and PASSWORD:1234
- 4. Sample SUC code :192217\*\*\*\*\* (SUC CODE lies on your id-card)
- 5. Select NEET
- 6. You will find two tabs AVAILABLE and COMPLETED
- 7. Under the AVAILABLE tab the scheduled test will be displayed with TAKE TEST button.
- 8. If you press TAKE TEST button it leads to the instructions to follow during exam after thorough glance of instructions START EXAM
- 9. During the exam NEVER press back button on key board which leads you out of the exam.
- 10. In the top right corner CLICK QUESTION PAPER to have the total glance of the question paper.
- 11.After answering every question don't forget to click SAVE and NEXT.
- 12. During the exam you can change the answer as many times as possible but every time you need to click on SAVE and NEXT.
- 13. Exam Pattern:SUBJECTS: Physics : 45 Q; Chemistry: 45 Q; Biology:45Q
- 14. Total number of questions:135. Total Marks:540.
- 15. Duration of the exam:2hr 40min(160min)

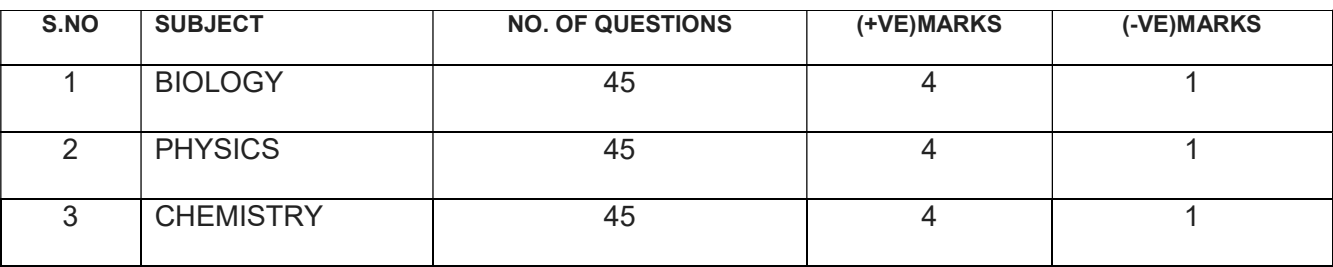

- 16. Online exam is available only on scheduled date for 24 hours.
- 17. If exam day is SATURDAY the question paper in pdf format will be sent to your mail on SUNDAY.
- 18. Every Monday online explanation class will be there at 10am on Google Meet . An invitation link will be sent to your mail before 10am to join in the meeting.
- 19. For this please download Google meet from Playstore on your mobile. The invitation link to join in meet directly leads you to meeting . Please join the meeting by keeping your audio and video in mute format for the better quality.
- 20. The MEET session is not only an explanation session but also an interactive session in one to one mode. So better make use of it

**ALL THE BEST**  *STAY HOME*  $\sim$  577  $\mu$ **STAY SAFE**  $\sim$  STAY SAFE  **STAY HEALTHY**